## **Using Xming for X Windows Emulation on Lyle Unix Accounts**

T. Manikas

4/28/2020

## **Overview and Setup**

This document assumes that you have an SMU Lyle Unix account, and want to have X-Windows emulation on a Windows computer. X-Windows emulation is **required** to run most of the CAD tools (such as Synopsys and Cadence tools) on your Unix account. **Xming** is an X-Windows emulator that runs on Windows machines.

You will need to install two programs on your computer: Putty and Xming

- 1. Putty download fro[m http://www.putty.org/](http://www.putty.org/)
	- a. Install on your computer using the default settings
	- b. The icon for putty on your desktop will be the following:

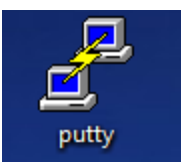

- 2. Xming download from<http://sourceforge.net/projects/xming/files/>
	- a. Install on your computer using the default settings
	- b. The icon for Xming on your desktop will be the following:

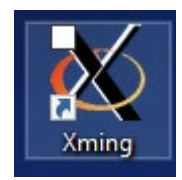

## **Running Xming**

After you have installed both Putty and Xming, you are ready to use your Lyle Unix account in Xwindows. Do the following:

- 1. First, start Xming double-click on the Xming icon on your computer desktop
- 2. Next, start Putty double-click on the putty icon on your computer desktop
	- a. Go to the X11 screen (Connection, SSH, X11), and enable X11 forwarding by checking the box:

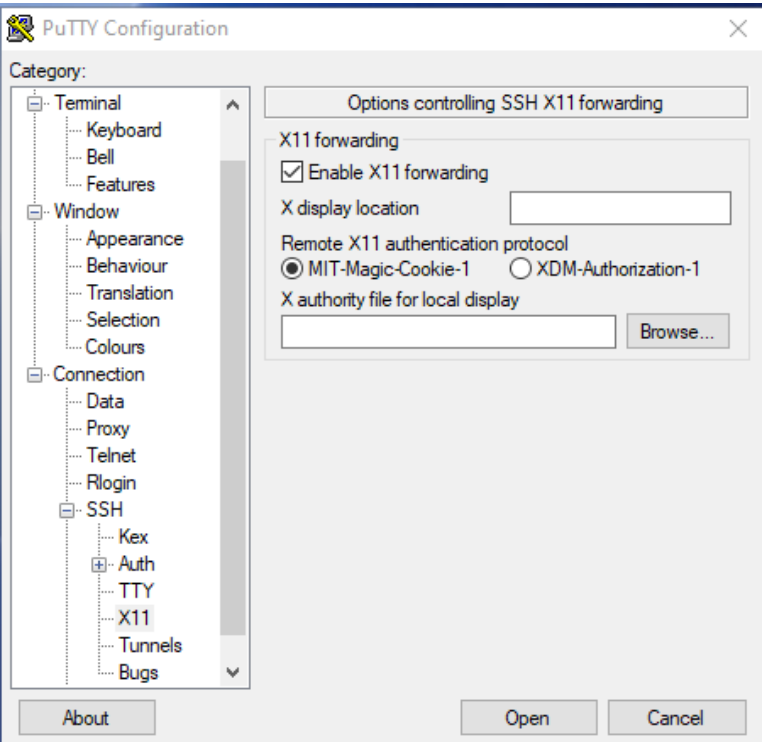

- b. Now go to the Session screen and enter a host name for the Lyle Unix server
	- i. List of Lyle Unix servers (General Use Linux Machines) can be found at <https://www.smu.edu/OIT/Services/genuse>
	- ii. I will use genuse40.lyle.smu.edu as an example (below)
- c. Click on **Open** to launch the Putty window.
	- i. NOTE: If this is the first time your computer has accessed the selected Lyle Unix server, you may get a "Putty Security Alert". If so, click Yes to continue.

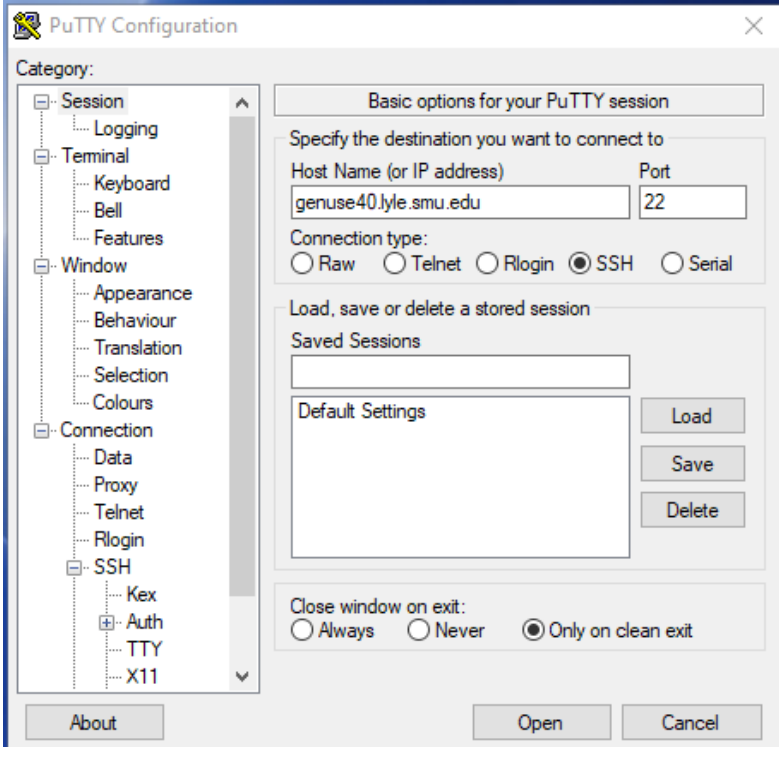

d. The Putty window will open – login using your Lyle Unix account username and password

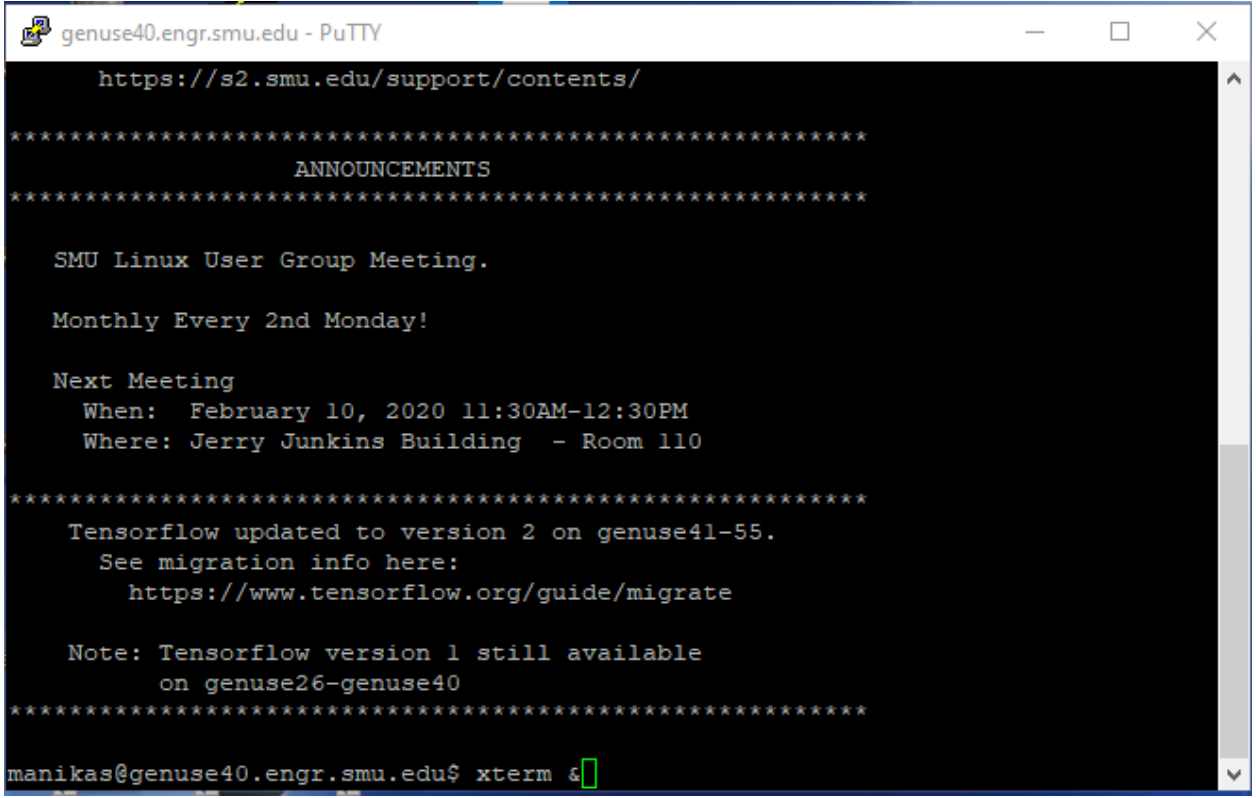

e. In the Putty window, type **xterm &** to launch an Xming X window (xterm). NOTE: You have to click on the Xming icon on the bottom tool bar of your screen to show the X window.

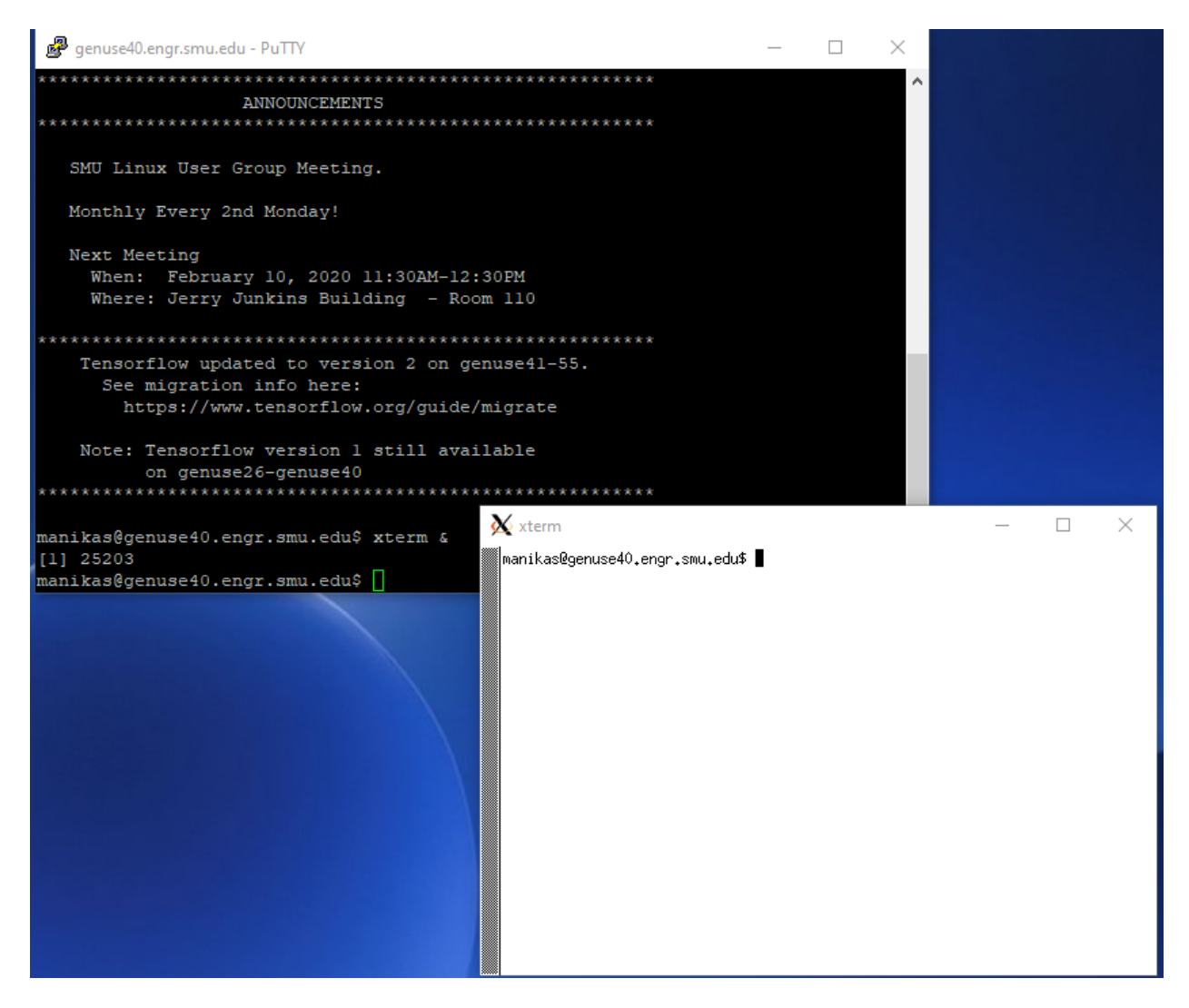

Note: All CAD tools should be run from the xterm window.